# **Sysdiff**

### **Creating a Sysdiff package**

- 1 Run **sysdiff /snap** to create a snapshot.
- 2 Install the applications you want to distribute to other computers.
- 3 Run **sysdiff /diff** to create the Sysdiff package.

{button ,AL("A\_APPLY\_SYSDIFF;A\_CREATE\_INF;A\_TO\_USE\_SYSDIFF;A\_USE\_SYSDIFF;A\_WHAT\_IS\_S YSDIFF;A\_DUMP\_TO\_VIEW")} Related Topics

## **Sysdiff**

#### **Applying a Sysdiff package during end-user setup**

1 Make sure you have completed all steps in To create a Sysdiff package.

- 2 Create a temporary directory for the Sysdiff package file.
- 3 Copy *diff\_file* to the temporary directory.
- 4 Add a script to Cmdlines.txt that will include **sysdiff /apply** *snap\_file diff\_file*.

#### **Note**

 $\blacksquare$ 

Only use this method for small application packages since large packages might take a long time to apply.

{button ,AL("A\_CREATE\_SYSDIFF;A\_CREATE\_INF;A\_DUMP\_TO\_VIEW;A\_TO\_USE\_SYSDIFF;A\_USE\_SY SDIFF;A\_WHAT\_IS\_SYSDIFF")} Related Topics

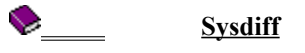

### **Applying a Sysdiff package to your distribution directory**

1 Run **sysdiff /inf**.

{button ,AL("A\_CREATE\_SYSDIFF;A\_APPLY\_SYSDIFF;A\_INF\_TO\_INSTALL\_APPS;A\_DUMP\_TO\_VIEW; A\_TO\_USE\_SYSDIFF:A\_USE\_SYSDIFF:A\_WHAT\_IS\_SYSDIFF")} Related Topics

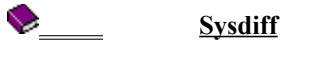

### **Viewing difference file information**

1 Run **sysdiff /dump**.

{button ,AL("A\_CREATE\_SYSDIFF;A\_APPLY\_SYSDIFF;A\_CREATE\_INF;A\_TO\_USE\_SYSDIFF;A\_USE\_SY  $SDIFF: A$  WHAT IS SYSDIFF: A INF\_MODE")} Related Topics

## **Sysdiff**

#### **Using Sysdiff**

- 1 Install Windows 2000 on the reference computer.
- 2 Run **sysdiff /snap** on the reference computer.
- 3 Install the applications you want onto the reference computer.
- 4 Run **sysdiff /diff** on the reference computer to create the difference file.
- 5 Apply the difference file using **sysdiff /apply** (during end-user setup) or **sysdiff /inf** (to the installation source).

{button ,AL("A\_CREATE\_SYSDIFF;A\_APPLY\_SYSDIFF;A\_CREATE\_INF;A\_DUMP\_TO\_VIEW;A\_USE\_SYS DIFF; A\_WHAT\_IS\_SYSDIFF ")} Related Topics

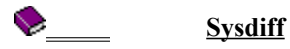

#### **Before you use Sysdiff**

You will need:

 $\blacksquare$ 

- A reference computer that has the same platform as your target computers.
- The %SystemRoot% directory must be the same on the reference and target computers.
- Windows 2000 should be installed in the same directory on both systems.
- A distribution directory where the files generated by the Sysdiff tool can be made available to target computers.
	- If you are using Sysdiff as part of an unattended installation, the distribution directory will also include all the files, and any other customization files that you want to include.
- A network connection between the target computers and the distribution directory.
- You must have a properly configured sysdiff.inf file available.

{button ,AL("A\_CREATE\_SYSDIFF;A\_APPLY\_SYSDIFF;A\_CREATE\_INF;A\_DUMP\_TO\_VIEW;A\_TO\_USE\_ SYSDIFF; A\_WHAT\_IS\_SYSDIFF")} Related Topics

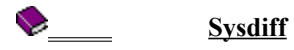

#### **Overview**

Use Sysdiff to include applications with Windows 2000 installations on target computers. Sysdiff is a tool that creates and applies system difference packages, and generates installation .inf files and distribution directories. The three main stages of using Sysdiff are:

- Taking a snapshot of a system just before making changes, such as installing applications.
- Creating a system difference package file of the system to record the changes since the snapshot was made.
- Applying the Sysdiff package on another Windows 2000 installation to duplicate the changes made to the original system.

{button ,AL("A\_CREATE\_SYSDIFF;A\_APPLY\_SYSDIFF;A\_CREATE\_INF;A\_DUMP\_TO\_VIEW;A\_TO\_USE\_ SYSDIFF; A\_USE\_SYSDIFF")} Related Topics

#### **Snap Mode**

Run Sysdiff in Snap mode to create the basis for a later Sysdiff. **sysdiff /snap** [**/log:***log\_file*] *snapshot\_file* where:

- *log\_file* is the name of an optional log file, to which Sysdiff saves information describing its actions.  $\blacksquare$
- *snapshot\_file* is any valid Win32 file name. A snapshot of the system is recorded in this file.ä.

#### **Diff Mode**

Run Sysdiff in Diff mode to generate a difference file. This file is a list of differences between an earlier snapshot of the system and the system as it exists at a given point in time, such as immediately after applications have been installed.

**sysdiff /diff** [**/log:***log\_file*] [**/c:**"*comment*"] *snapshot\_file diff\_file* where

*log file* is the optional name of a log file, to which Sysdiff saves information describing its actions. The log file is not used in Apply or Dump modes.

*snapshot\_file* specifies a file generated by an earlier use of Sysdiff /snap on the same Windows 2000 installation. (Sysdiff will fail if *snapshot* file is from a different Windows 2000 installation.)

*diff\_file* is any valid Win32 filename. The specified file will be the output of Sysdiff and will be suitable for application to a Windows 2000 installation at end-user setup time (using Sysdiff /apply).

"*comment*" is the name you give to the Sysdiff package as it will appear in a message on the user's screen during end-user setup (used with Diff mode option only). This comment must only contain the name(s) of the application(s) being preinstalled.

#### **Apply Mode**

End-user setup uses Sysdiff in Apply mode to apply a Sysdiff to a Windows 2000 installation. Apply mode is generally used for preinstalling very small applications. To use it, you must specify **/m** when running Sysdiff in Apply mode. You can specify one or more Sysdiff command lines in Cmdlines.txt

**sysdiff /apply** [**/m**] [**/q**] *diff\_file*

where:

**/m** remaps file changes to the user profile (%userprofile%) during the creation of a Sysdiff package so that the changes appear as Default User files.

**/q** runs Apply mode quietly. Any errors that may occur are not displayed.

*diff\_file* specifies a file generated by an earlier use of Sysdiff /diff.

The %SystemRoot% must be the same as it was on the system that was used to generate *diff\_file*. In other words, if you generate a Sysdiff package with a Windows 2000 installation in C:\WINNT, then that Sysdiff can be applied on other computers only if they are running Windows 2000 installed in C:\WINNT.

#### **Dump Mode**

Dump mode outputs a human-readable form of the contents of a Sysdiff package to a text file. **sysdiff /dump** *diff\_file dump\_file*

where:

- *Diff\_file* is a Win32 path to a file that was created by the Sysdiff Diff Mode.  $\blacksquare$
- *dump file* is a Win32 path to a text file that will be created and will contain the dump contents. $\blacksquare$

#### **INF Mode**

Inf mode is used to apply Sysdiff packages to a distribution/installation directory. It generates an .inf file to perform .ini file and registry changes contained in a Sysdiff package, and generates an \$OEM\$\ directory tree for file changes contained in a Sysdiff package. The directory tree is created using only *filename.ext* names; special files are placed throughout the tree, containing mappings from *filename.ext* names to long file names where necessary. **sysdiff /inf** [**/m]** *diff\_file oem\_root*

where:

*/m* remaps file changes during the creation of a Sysdiff package so that they appear as Default User files.

*Diff\_file* is the Win32 path to a file that was created by Sysdiff's Diff Mode. The name of this file must be no more than eight characters long.

*oem\_root* is the Win32 path of a directory. The \$OEM\$ structure will be created in this directory, and the .inf file will be placed there with the name Diff file.inf.

#### û **Sysdiff**

- Overview
- Before you use Sysdiff
- Using Sysdiff
- **Creating a Sysdiff package**
- Applying a Sysdiff package during end-user setup
- Applying a Sysdiff package to your distribution directory
- Viewing difference file information
- /snap
- $\sqrt{\text{diff}}$
- /apply
- /dump
- $/inf$